# **TRENDING-GHANA EXAMINATIONS CONSULTS**

*(INTELLIGENCE IS OUR HALLMARK)*

**INDEX NUMBER**: ...........................................................................................................

**NAME**: .........................................................................................................................................

**DATE:** ..........................................................................................................

# **FIRST TERM MOCK ASSESSMENT I**

**FORM THREE (3)**

# MOCK ONE (1) **INFORMATION AND COMMUNICATION TECHNOLOGY 2 & 1** 2 HOURS

*This examination consists of two papers. Paper 2 consists of sections A and B. Answer all questions in section A and any three questions in section B. Paper 1 contains the objectives.*

## **INSTRUCTIONS**

Page  $\overline{\phantom{0}}$ 

- *Do not open this booklet until you are told to do so*
- *While you are waiting, read the instructions carefully*
- *Write your name, index number and date*
- *Do not talk to your friends during exams*
- *Leave space between every sub – question*
- *Direct all questions to the invigilator during exams*
- *Do not start work until you are told to do so.*

*For all your end of Term Questions, mock questions and lesson plan; CALL or WHATSAPP 0243910155 or visit the website [www.TrendingGhana.net](http://www.trendingghana.net/)*

 $\mathbf{L}$ 

### **SECTION A – 24 MARKS**

#### Answer **all** Questions *[Compulsory]*

### **1a**. Use the diagram below to answer questions (i) to (iv)

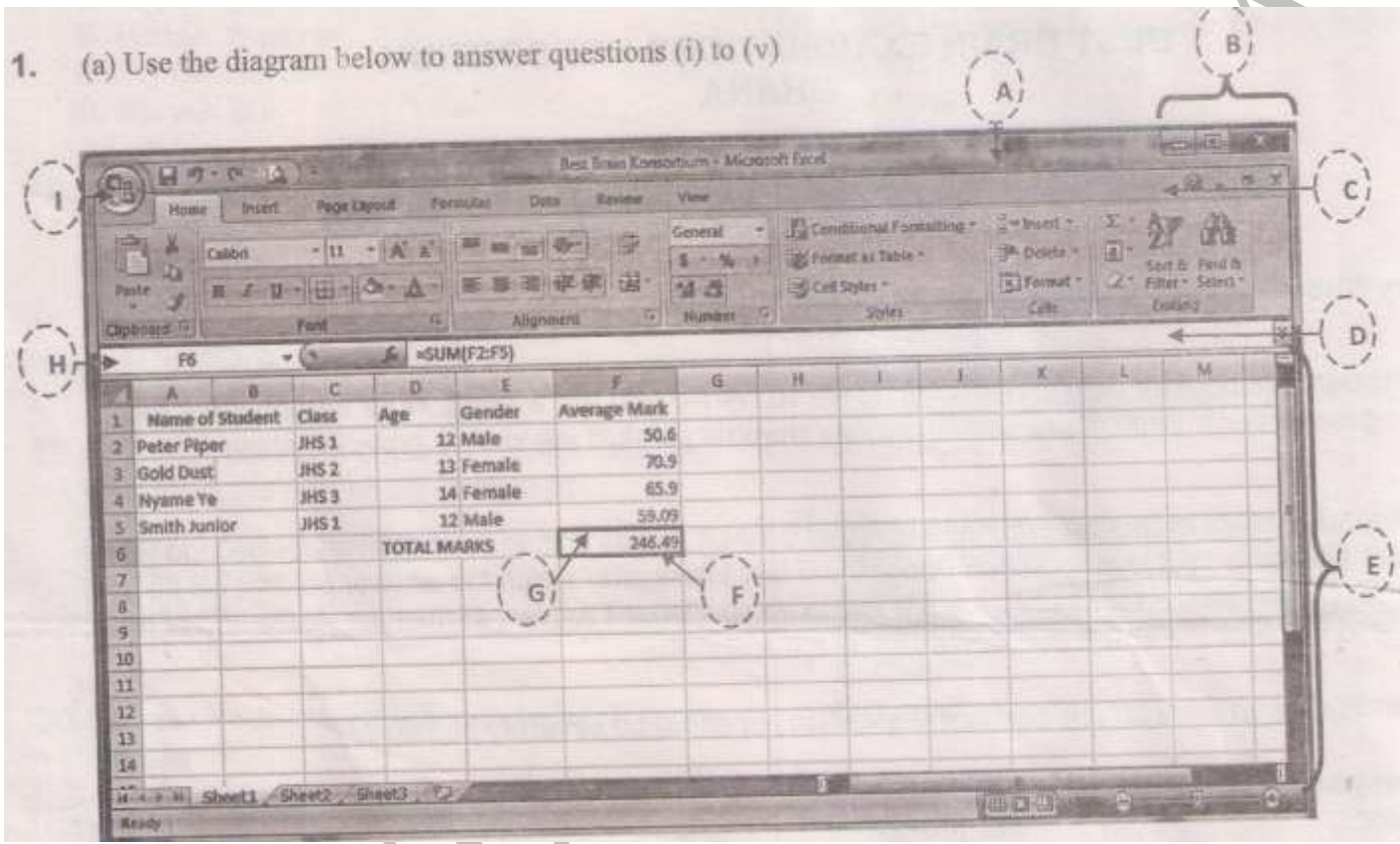

- i) Name the parts labelled **A, B, C, D, E, F, G, H** and **I**
- ii) Name the application program used for the above.
- iii) Write the formulae/function used to calculate the total average marks in cell **F6**
- iv) Write the data type in the cells **F2, F3, F4** *and* **F5.**
- v) Name the:
	- a) **Active cell** b) **File name** c) **Active tab**

**b)** Complete the table below

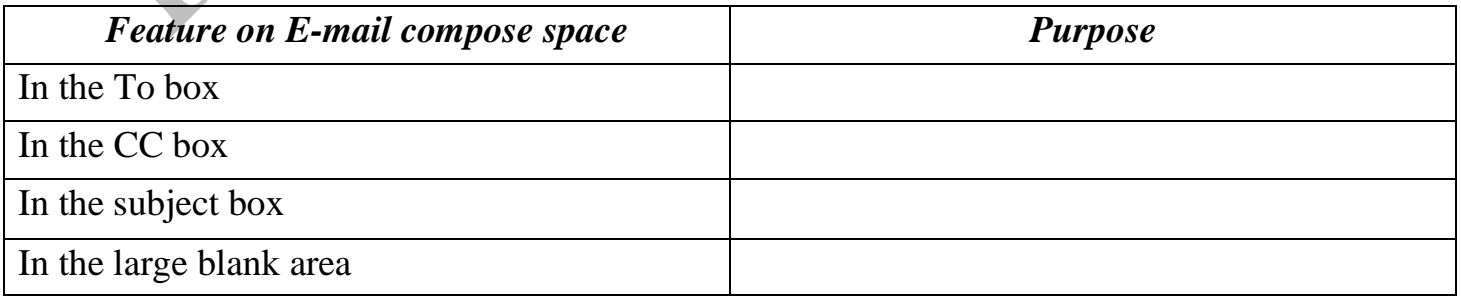

Page  $\mathrel{\sim}$ 

> *For all your end of Term Questions, mock questions and lesson plan; CALL or WHATSAPP 0243910155 or visit the website [www.TrendingGhana.net](http://www.trendingghana.net/)*

**c)** Complete the passage below by choosing from the list of words below to fill the gaps:

# *scroll arrows, computer screen, scroll, vertical, window, click, content, drag*

 Scroll bars can be described as the horizontal and ................ bars along the bottom and right corners of an open

 .................... Scroll bars appear when all the items in a window cannot be displayed on the ....................... Scroll bars are designed for you to be able to .......................... and ...................................... items so you can view the additional ........................... of a window. When you need to ................................ only a short distance you can use the ........................

**d)** Study the diagram below and answer the questions that follows.

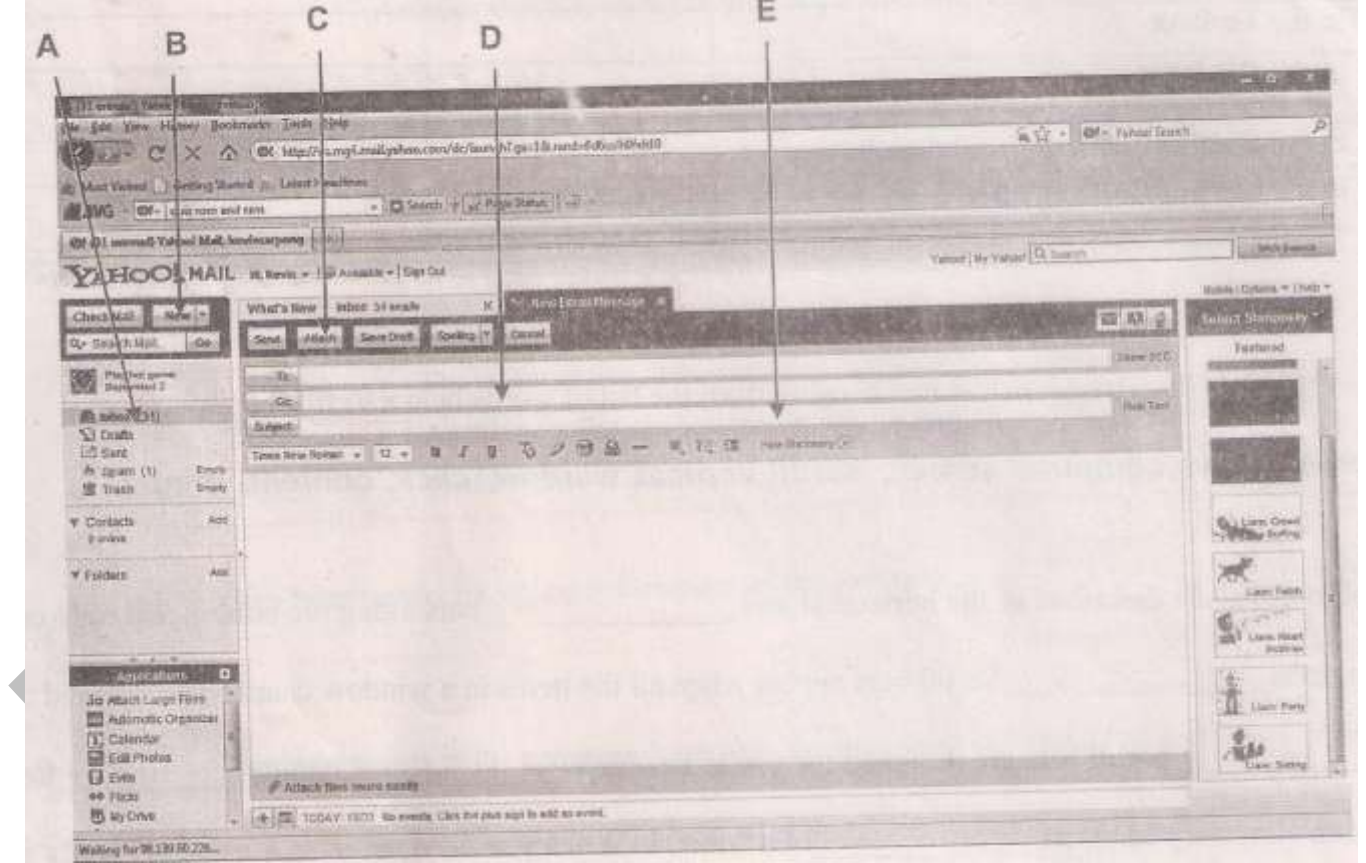

i) Name the feature labeled *A - E* above.

ന

Page ii) State **one** function of each of the parts labelled *A – E*

*For all your end of Term Questions, mock questions and lesson plan; CALL or WHATSAPP 0243910155 or visit the website [www.TrendingGhana.net](http://www.trendingghana.net/)*

# **SECTION B – THEORY (36 MARKS)**

#### Answer *three* questions *only*

**2a.** i) Complete the table by putting in the appropriate words.

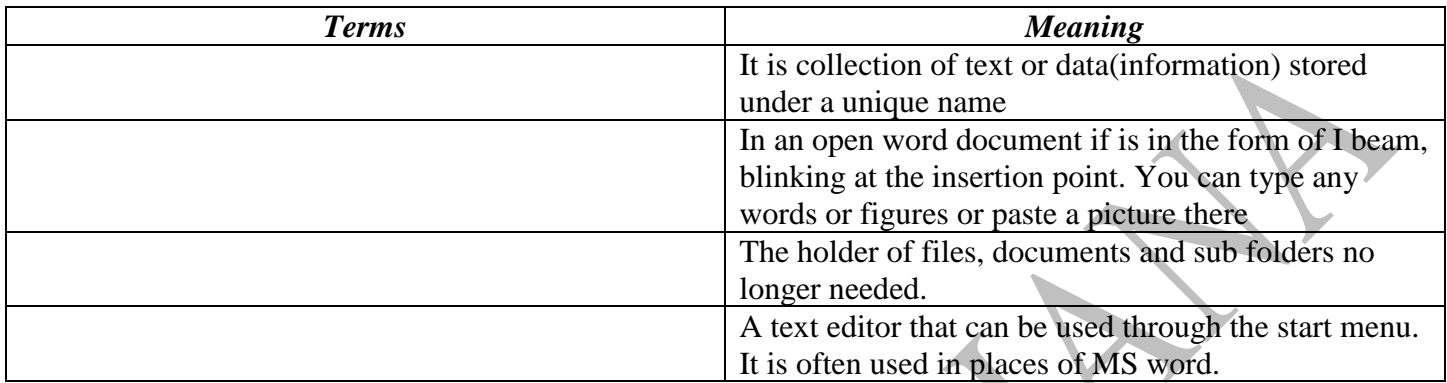

- ii) Give **two** reasons for saving a document on the computer.
- **b.** i) Name **two** parts of the computer keyboard and give **three** keys found on each ii) State **two** uses of the computer keyboard
- **c.** Describe how you will use the Encarta software to look for information on Ghana.
- **d.** i) State **four** uses of the mouse
	- ii) Describe the mouse action you would perform to select the following: An entire document A paragraph

 Line of text An object

**3a.** Outline the steps in the right order in creating am email account with yahoo or g-mail

- **b.** i) Give **three** differences between files and folders
	- ii) State **three** reasons for renaming a file.
- **c.** i) What is the difference between Maximize button and Restore down button. ii) Outline **four** uses of bullets and numbering in word processing
- **d.** Give **three** functions of the start button menu in the use of the computer.
- **4a.** i) Describe how these data types are recognized on a spreadsheet application: ¥) Number
	- α) Text

Page 4

- ii) Give **two** tasks a spreadsheet application can be used to accomplish.
- **b.** i) List **two** I.C.T based works that can be copyrighted in Ghana.
- ii) Identify **two** acts that constitute copyright infringement.

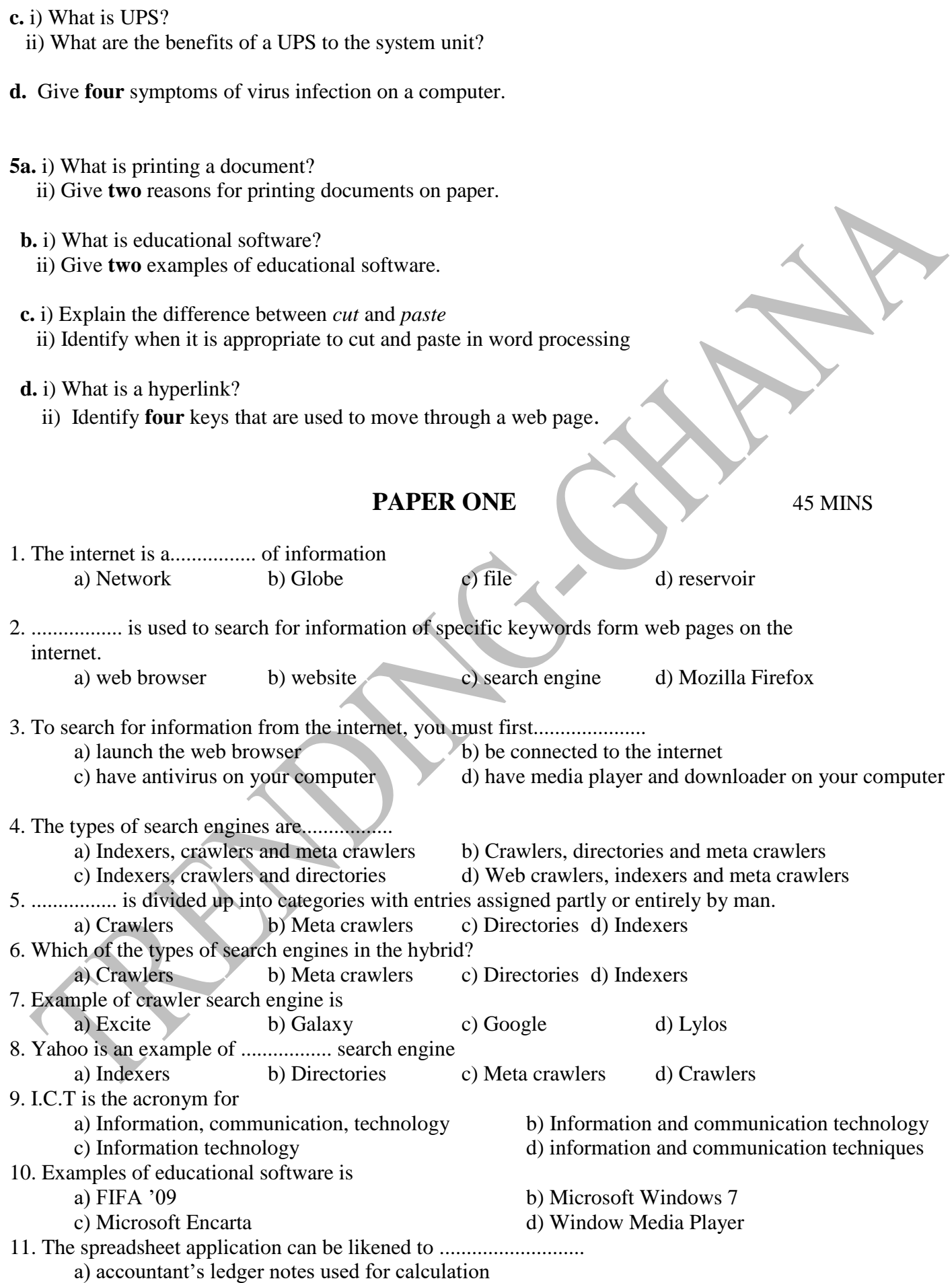

*For all your end of Term Questions, mock questions and lesson plan; CALL or WHATSAPP 0243910155 or visit the website [www.TrendingGhana.net](http://www.trendingghana.net/)*

Page ഥ

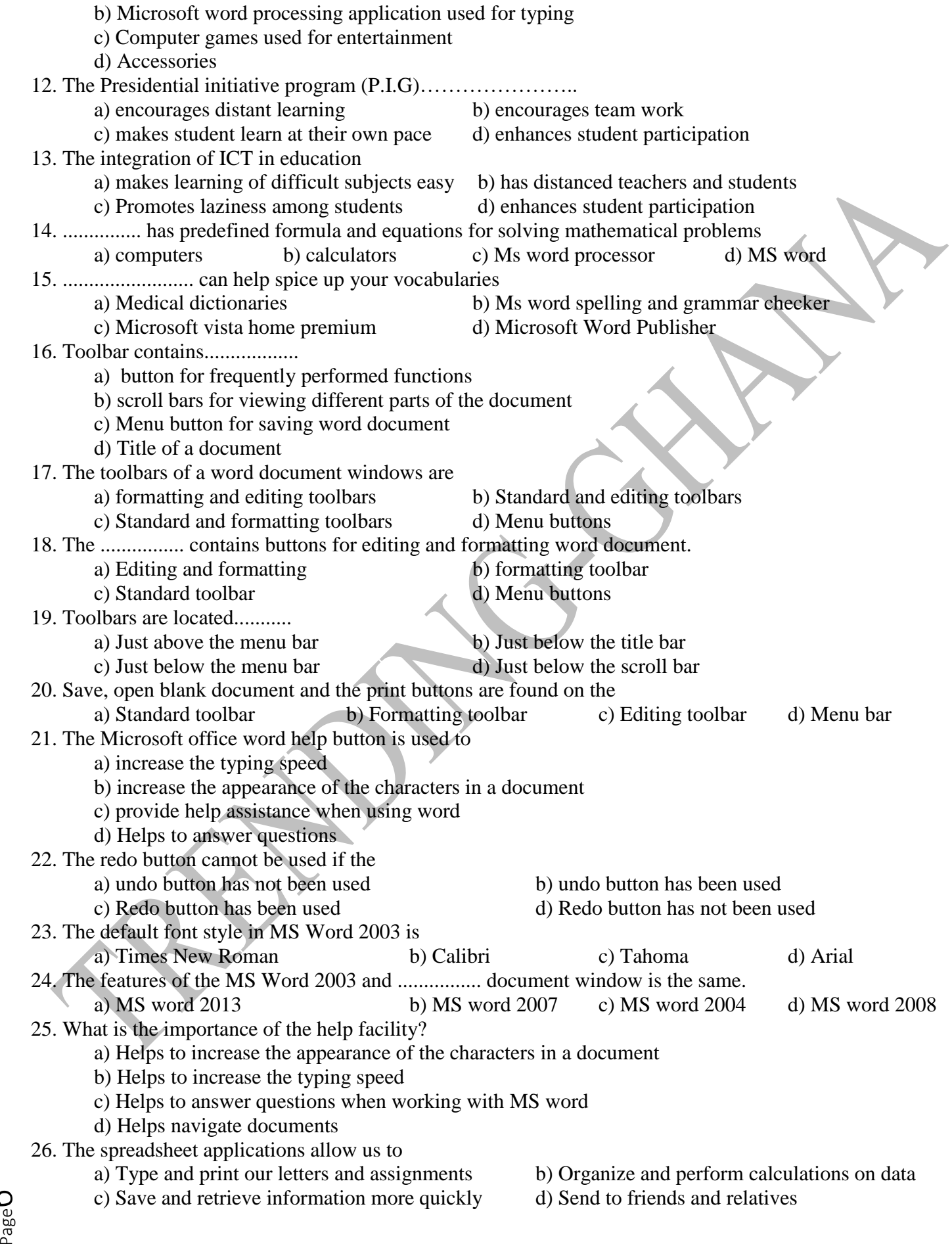

*For all your end of Term Questions, mock questions and lesson plan; CALL or WHATSAPP 0243910155 or visit the website [www.TrendingGhana.net](http://www.trendingghana.net/)*

ص

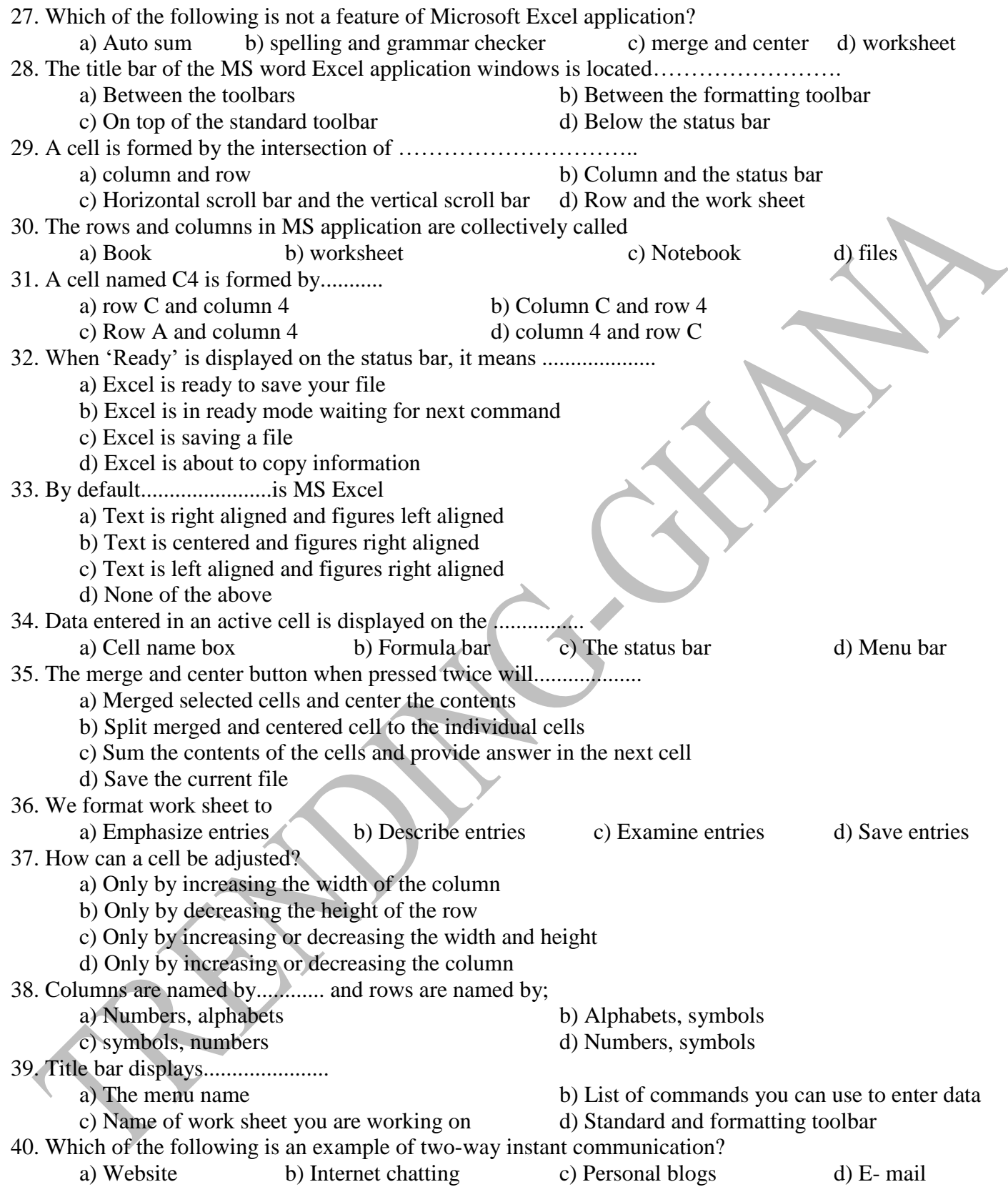

Page  $\overline{\phantom{1}}$